2024/03/02 17:41 1/1 New Show

## **New Show**

You can create a new show by tapping on the **New Show** option in the menu.

×

- 1. Select if you want to create an empty show, or if you would like to start with your default show.
- 2. Tap Create to create a new local show.

Note: This will only overwrite your LOCAL show. The active show on the server will be unchanged until you decide to upload your local one.

When you decided to create an empty show, your local show file will be completely empty except for a single, mandatory **out** universe as well as a *default* scene, fixture group, and actor group.

From:

https://manual.zactrack.com/ - zactrack

Permanent link:

https://manual.zactrack.com/doku.php?id=mini:new show

Last update: 2022/10/25 12:00

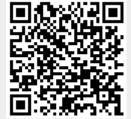